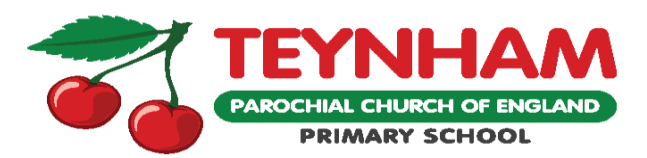

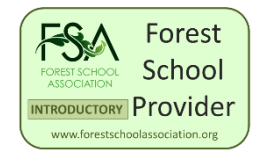

**STATION ROAD PHONE: 01795 521217 TEYNHAM FAX: 01795 522086 SITTINGBOURNE Email: headteacher@teynham. kent.sch.uk KENT ME9 9BQ Website: www.teynham.kent.sch.uk**

**HEADTEACHER: MRS. E. PEARSON**

Dear Parents /Carers,

It has been bought to our attention that there is a WhatsApp group that has been set up for Year 6 children. It is not clear who has set this up this group, however this group chat has upset some of the children in it. Can I remind parents that Whatsapp is a 16+ app. If your child is on Whatsapp it is important that you monitor your child's messages to ensure there is not a repeat of recent events.

We have spoken to the children today about in general about appropriate behaviour on the internet. E-safety is taught before all our ICT use and we encourage children to talk to an adult if they see anything online that worries or upsets them. There is guidance on our website for parents to help with internet safety and below are some tips taken from the NSPCC website to help you keep your children safe.

Thank you for your support in this matter.

# **Tips to help keep your child safe on WhatsApp**

#### **Get to know privacy settings**

There are four main settings that you can use to help your child control who can see their information:

- 1. Everyone allows all users to see your profile photo, about or status.
- 2. My contacts only allows people from your phone contacts to see your profile photo, about, status, last seen and online.
- 3. My contacts except… allows you to exclude certain people in your phone contacts from seeing your information.
- 4. Nobody doesn't allow anyone to see your information.

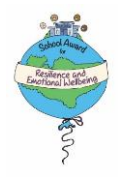

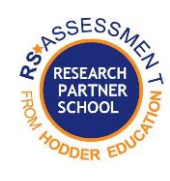

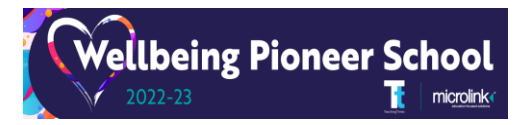

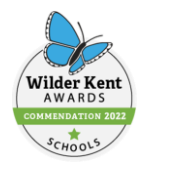

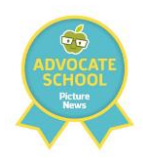

The default setting on WhatsApp is 'everyone' but you can help your child to set their privacy controls by clicking the 'settings' cog and selecting 'privacy'. Here you can select each type of information and change it to the setting that you want.

To prevent children being added to groups by people they don't know, we recommend changing the group settings to 'My contacts except' and using the tick icon to select all contacts. This option means only your child's phone contacts, except those you exclude, can add your child to groups. But by selecting all contacts, it means that nobody can add your child to a group chat without first sending them an invitation.

In the same section, you can also switch off 'read receipts', which means other people cannot see when you have read their message. This might help if your child is feeling under pressure to respond to messages.

### **Make use of safety features**

Show your child how to block and report other users of the app or inappropriate content. For information on how to block or report on WhatsApp visit: [How to block](https://faq.whatsapp.com/1142481766359885?cms_platform=iphone&helpref=faq_content)  [and report contacts | WhatsApp Help Center.](https://faq.whatsapp.com/1142481766359885?cms_platform=iphone&helpref=faq_content)

### **Talk about sharing**

Talk to your child regularly about what they should and shouldn't share with others on WhatsApp. You can read more about this here: [Social media | NSPCC](https://www.nspcc.org.uk/keeping-children-safe/online-safety/social-media/)

Remind your child that, even if they think what they are sending will stay private, others might save, forward or screenshot it. Talk to them about making sure others are comfortable with what they are sending and let them know they can come to you if they are worried about something they have shared on the app.

## **Set rules about location sharing**

Decide with your child if it is appropriate for them to share their location with others and who they are allowed to share it with. You can disable location permissions by going into your device settings and switching off location services for WhatsApp.

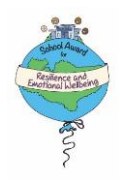

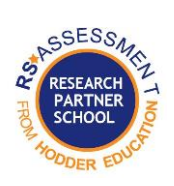

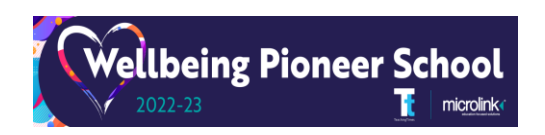

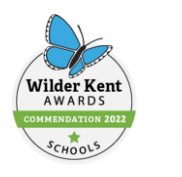

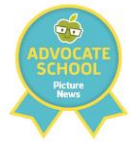